## **Advanced Troubleshooting for the USB Serial Cable**

If you are having problems with your USB serial cable, it may be an issue with the settings. These settings should be set automatically by the Install New Hardware wizard, but if you have previously installed a device using the same chipset as the USB cable, the Install New Hardware wizard may not run. In that case, you may need to change the USB serial cable settings manually. To do this:

- 1. Make sure the USB serial cable is plugged into your computer.
- 2. Right click **My Computer** and select **Properties**.
- 3. Select the **Hardware** tab and click **Device Manager**.
- 4. Click the PLUS button next to Universal Serial Bus Controllers.
- 5. Right click on **USB Serial Converter** and select **Properties**.

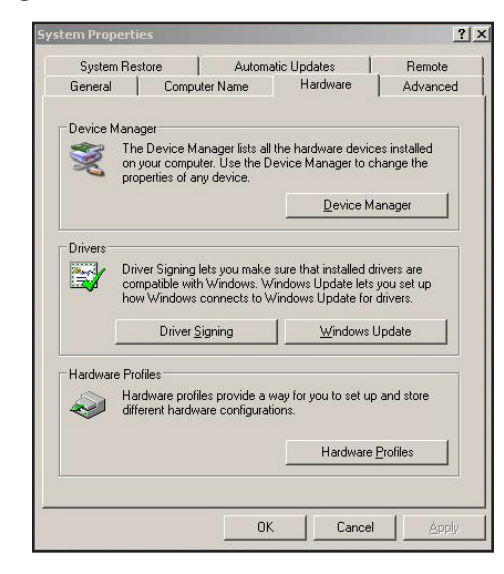

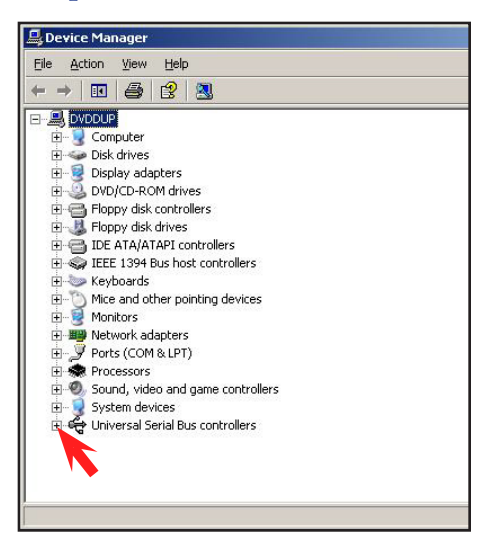

- 6. Select the **Advanced** tab.
- 7. Enable **Load VCP**.
- 8. Click **OK**.
- 9. Click the PLUS button next to Ports **(COM & LPT)**.
- 10. Right click **USB Serial Port** and select **Properties**.
- 11. Select the **Port Settings** tab and click **Advanced**.
- 12. Set **Receive** to 192.
- 13. Set **Transmit** to 64.
- 14. Set **Latency Time** to 3.
- 15. Click **OK**.
- 16. Disconnect the USB serial cable, and, after waiting several seconds, reconnect it.

This should improve the connection of the USB serial cable between your FONIX instrument and the computer. Contact your FONIX distributor or *support@frye.com* for further assistance.

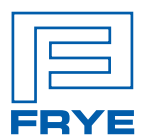

**FRYE ELECTRONICS, INC.** PO. Box 23391 . Tigard, OR 97281-3391 (503) 620-2722 • (800) 547-8209 Fax: (503) 639-0128 www.frye.com • e-mail: support@frye.com